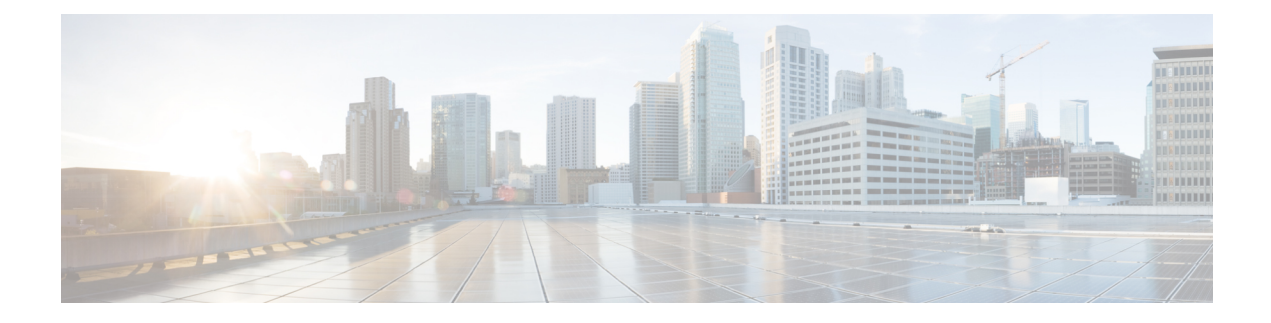

# **Troubleshooting Cisco vWAAS**

This chapter describes how to identify and resolve operating issues with Cisco vWAAS.

This chapter contains the following sections:

- [Resolving](#page-0-0) Diskless Startup and Disk Failure, on page 1
- [Troubleshooting](#page-1-0) Cisco vWAAS Device Registration, on page 2
- Verifying Cisco vWAAS Virtual [Interfaces,](#page-1-1) on page 2
- [Troubleshooting](#page-2-0) Cisco vWAAS Networking, on page 3
- [Troubleshooting](#page-2-1) an Undersized Alarm, on page 3

## <span id="page-0-0"></span>**Resolving Diskless Startup and Disk Failure**

### **Before you begin**

Under rare conditions, the Cisco vWAAS VM may boot into diskless mode if other VMs on the host VM server do not release control of system resources or the physical disks become unresponsive. The Cisco vWAAS device raises a **disk\_failure** critical alarm for disk01 and the **show disk details** EXEC command shows disk01 as **Not used until replaced**.

### **Procedure**

**Step 1** Re-enable the disk.

### **Example:**

```
vwaas# config
vwaas(config)# no disk disk-name disk00 shutdown force
vwaas(config)# exit
```
**Step 2** Reload Cisco vWAAS.

### **Example:**

vwaas# **reload**

### <span id="page-1-0"></span>**Troubleshooting Cisco vWAAS Device Registration**

You must register each Cisco vWAAS device with the Cisco WAAS Central Manager. If a Cisco vWAAS device is not registered with the Cisco WAAS Central Manager, the **Not registered alarm** is displayed when you use the **show alarms** command.

The following figure shows the output for the **show alarms** command, displaying one alarm not registered.

```
vWAAS# show alarms
Critical alarms:
---------------
None
Major alarms: Module/Submodule Instance
                     --------------- ---------------- -----------
Alarm ID vwaas/model vwaas/model <----- Undersized alarm
1 not registered
. . .
Minor alarms:
---------------
None
```
### <span id="page-1-1"></span>**Verifying Cisco vWAAS Virtual Interfaces**

Two virtual interfaces are available on Cisco vWAAS devices, the Cisco WAAS Central Manager and the Cisco WAAS CLI.

• To display Cisco vWAAS virtual interfaces on the Cisco WAAS Central Manager, choose **Device >** *DeviceName* **> Configure > Network > NetworkInterfaces**. The **NetworkInterfaces** window appears.

**Figure 1: Network Interfaces Window**

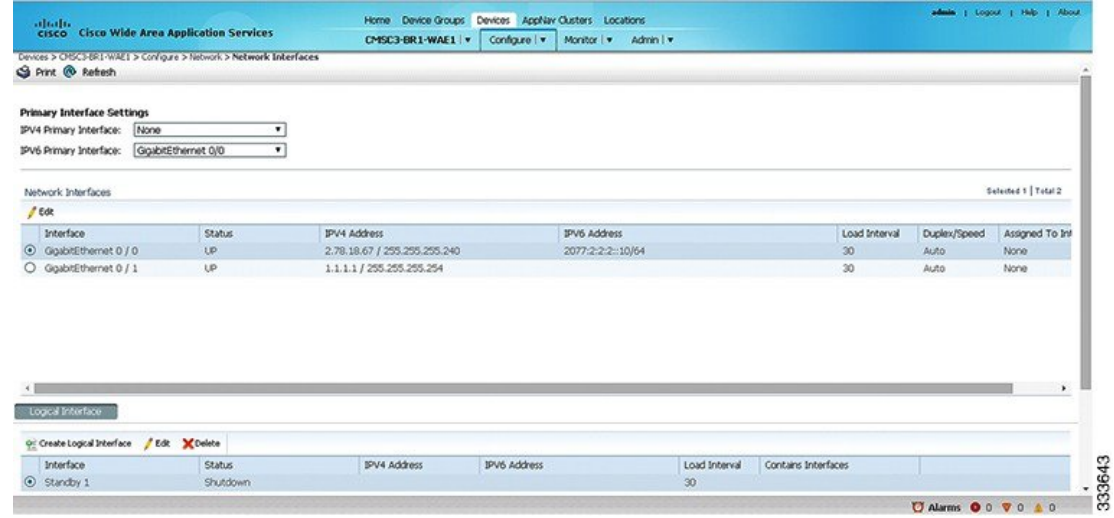

To display the Cisco vWAAS virtual interfaces on the Cisco WAAS CLI, run the **show running-config interface** EXEC command. For additional details on the virtual interfaces, run the **show interface virtual 1/0** EXEC command or the **show interface virtual 2/0** EXEC command.

Ш

### <span id="page-2-0"></span>**Troubleshooting Cisco vWAAS Networking**

### **Before you begin**

If you see no connections on the Cisco vWAAS device, use VMware VSphere Client to view the networking configuration and to check if the Cisco vWAAS device is connected to the correct vSwitch.

#### **Procedure**

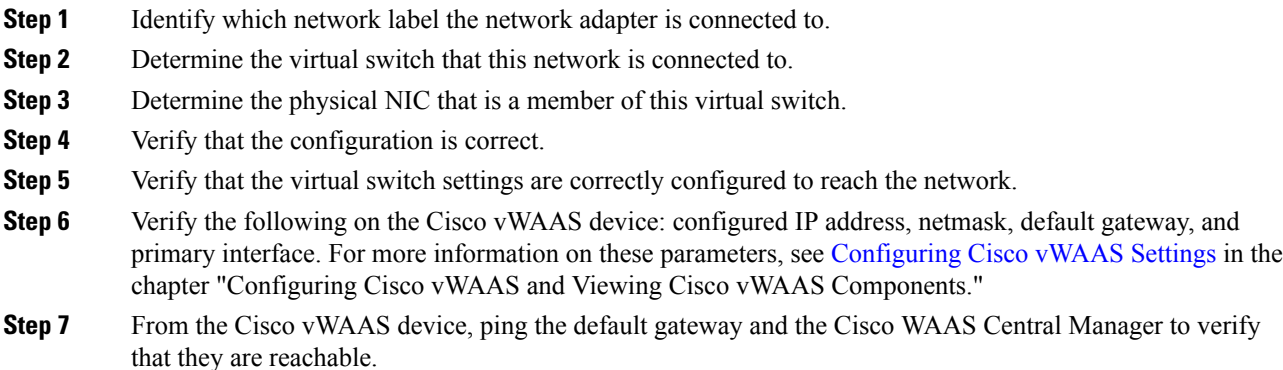

### <span id="page-2-1"></span>**Troubleshooting an Undersized Alarm**

If the appropriate memory and hard disk resources are not allocated to the Cisco vWAAS device, the Undersized alarm is displayed when you run the show alarms command. The following figure show an example of this.

```
vWAAS# show alarms
Critical alarms:
---------------
None
Major alarms: Module/Submodule Instance
--------------- ---------------- -----------
Alarm ID vwaas/model memory <----- Undersized alarm
1 undersized
 . . .
Minor alarms:
---------------
None
```
Cisco WAAS and Cisco vWAAS provide three levels of alarms: **critical**, **major**, and **minor**. For more information on alarms and on the **show alarms** Exec command, see the *Cisco Wide Area [Application](https://www.cisco.com/c/en/us/support/routers/wide-area-application-services-waas-software/products-command-reference-guides-list.html) Services [Command](https://www.cisco.com/c/en/us/support/routers/wide-area-application-services-waas-software/products-command-reference-guides-list.html) Reference*.

The following table describes the fields displayed in the **show alarms** EXEC command output.

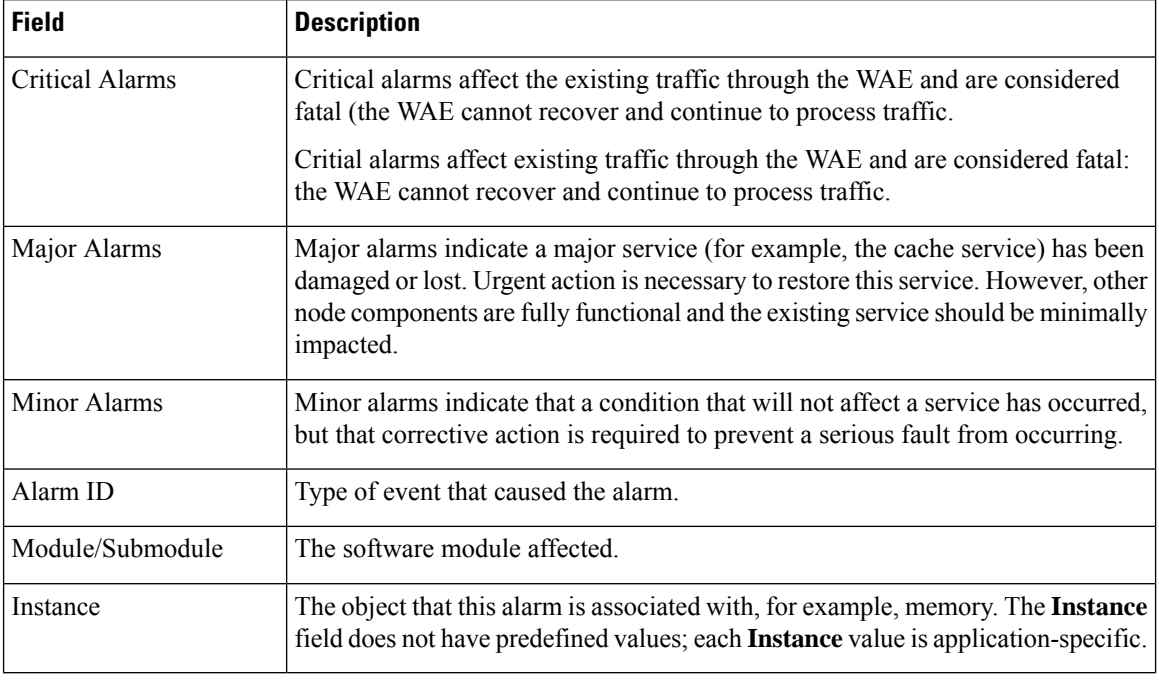

#### **Table 1: Field Descriptions for the show alarms Command**

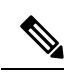

You will not see the **Undersized** alarm if you are using valid OVA files to deploy Cisco vWAAS. If you see the **Undersized** alarm, delete the Cisco vWAAS VM and redeploy it using a valid OVA file. **Note**